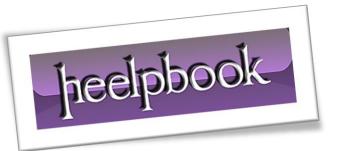

Article: Wordpress, how to hide the Screen Options tab

Date: 19/03/2012

Posted by: HeelpBook Staff

Source: <u>Link</u> Permalink: Link

## WORDPRESS - HOW TO HIDE THE SCREEN OPTIONS TAB

This tip comes to your courtesy of our friends over at **WP-Snippets.com**. When it comes to **WordPress** post editing, sometimes the fewer options for tinkering with, the better.

There are users who can get confused by all that's available in the editor.

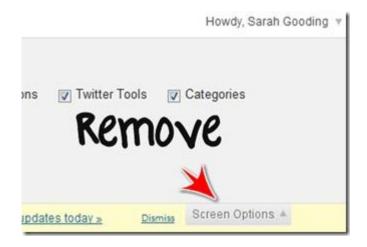

This snippet of code will completely remove the **Screen Options** tab from the administrator area.

Drop this into the *functions.php* file of your theme:

```
// Hide admin 'Screen Options' tab
function remove_screen_options_tab()
{
    return false;
}
add_filter('screen_options_show_screen', 'remove_screen_options_tab');
```

AND SOLUTIONS